**Mike McBride Krishna Tateneni**

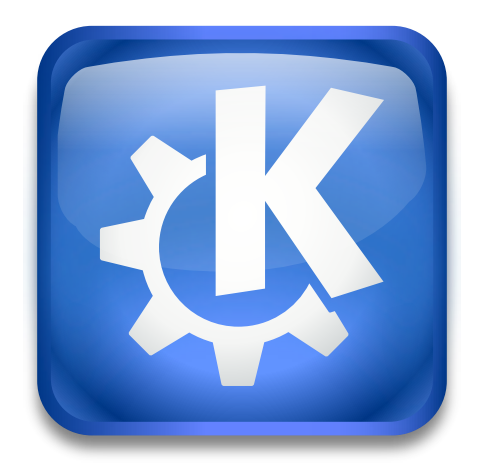

# **Contents**

On this page you can set your preferred languages for the Plasma Workspace and Applications to be displayed in.

The Plasma Workspace and KDE Applications are written in American English and are translated into many different languages by teams of volunteers. These translations need to be installed first before you can choose to use them. The list of **Available Languages** shows the localized language names of System Settings translations installed and available on your system. If the language you want to use is not shown in this list then you will need to install it using the usual method for your system.

### **NOTE**

Ensure that you have installed the Plasma language packages or translations for the languages you want to use.

As Plasma is build upon the Qt™ libraries, you need the Qt™ translations for the selected languages as well to have a fully localized GUI.

The **Preferred Languages** list shows the localized language names that will be used when displaying the Plasma Workspace and Applications. Because not all of the KDE Workspace and Applications may be translated into every language Plasma will try to find suitable translations for you by working down the **Preferred Languages** list until it finds a translation. If none of your preferred languages have a required translation then the original American English will be used.

You can add a language to the **Preferred Languages** list by selecting it in the **Available Languages** and then clicking on the Add arrow button. If you have the listbox activated just type the first letter of your desired language. Type the first letter again to step through all matching entries in the list.

You can remove a language from the **Preferred Languages** list by selecting it and then clicking on the Remove arrow button. You can change the order of preference in the **Preferred Languages** list by selecting a language and clicking on the Up or Down arrow button.

Only languages listed in **Preferred Languages** and **Available Languages** will be offered as options for **Primary language** and **Fallback language** in the **Switch Application Language** dialog of the **Help** menu.

### **NOTE**

Language and Formats are independent settings. Changing a language does *not* automatically change the settings for numbers, currency etc. to the corresponding country or region.